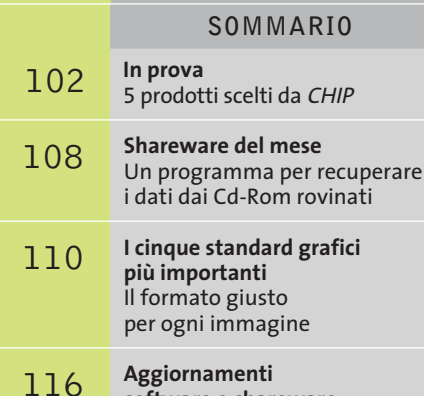

**software e shareware** Le ultime versioni disponibili

**100 CHIP | LUGLIO 2003** 

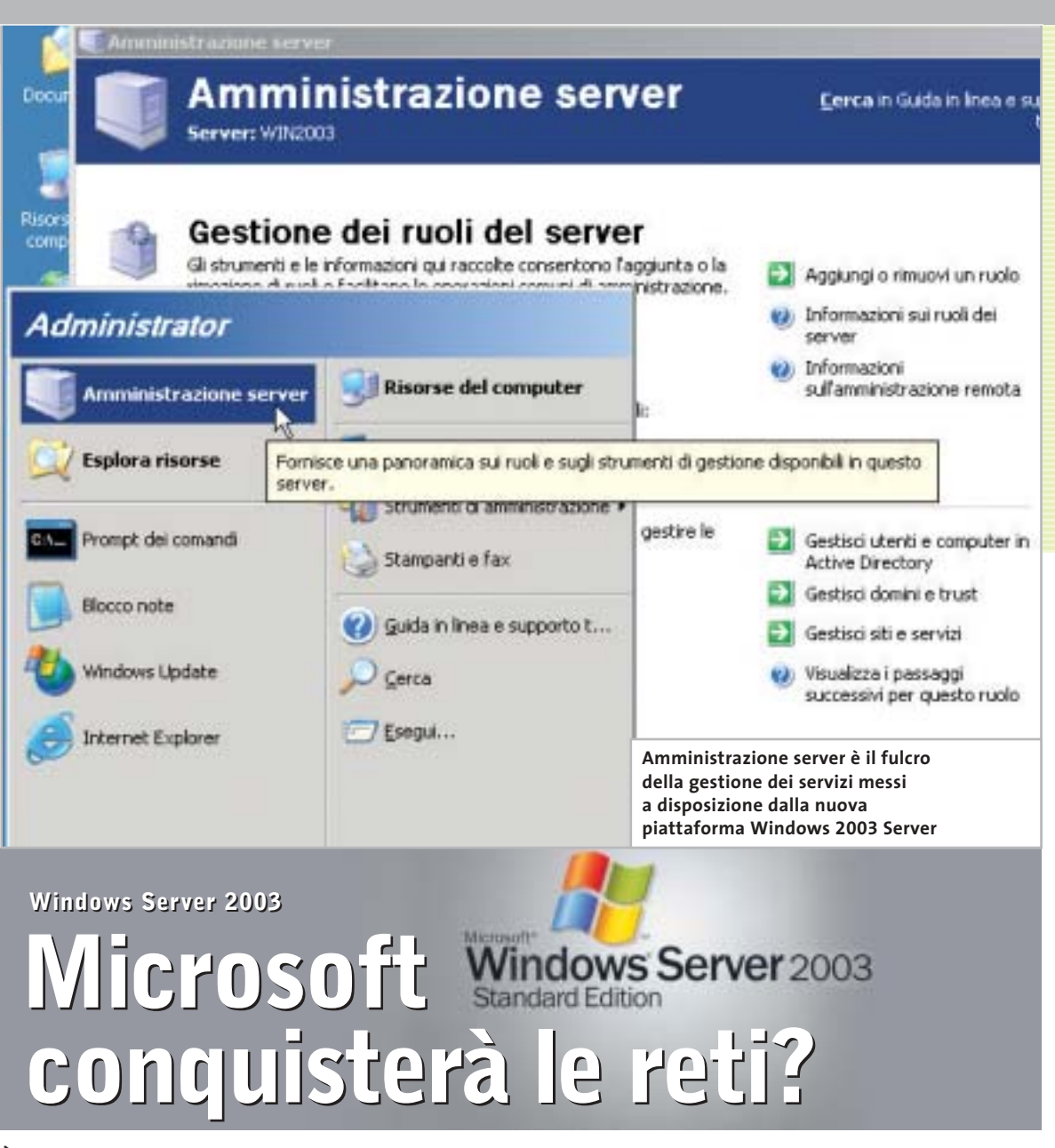

**È stato lanciato in grande stile il nuovo sistema operativo Windows dedicato ai server: un nuovo, importante tassello nell'ottica della "win-globalizzazione".** *Di Marco Biazzi*

■ In occasione del lancio di Windows Server 2003, famiglia di sistemi operativi riservata all'utilizzo su server di rete, Microsoft ha rivelato alcune interessanti novità sulle proprie strategie di mercato, che influenzeranno direttamente o indirettamente la quasi totalità degli utenti di pc. Se a livello di sistemi desktop come computer casalinghi, da ufficio o portatili, i sistemi operativi Windows dominano il panorama, affermandosi per semplicità d'uso e per compatibilità con periferiche multimediali e software ludico, diversa è la situazione per quanto riguarda i server che devono gestire il funzionamento di reti e di applicazioni di back office aziendali.

Questa categoria è estremamente ampia e variegata: si passa da piccole reti locali che collegano una decina di pc di una piccola azienda, a reti complesse che devono connettere tutte le sedi di un ente nazionale quale, per esempio, le Poste Italiane; per arrivare a reti distribuite su scala mondiale aventi anche punti multipli di accesso a Internet, come accade nel caso delle multinazionali.

I server, computer dedicati appunto alla gestione di queste reti e dei dati che su esse transitano, possono essere notevolmente diversi per configurazione hardware, per età (non soffrono infatti dell'"invecchiamento precoce" tipico dei pc casalinghi) e soprattutto per le piattaforme

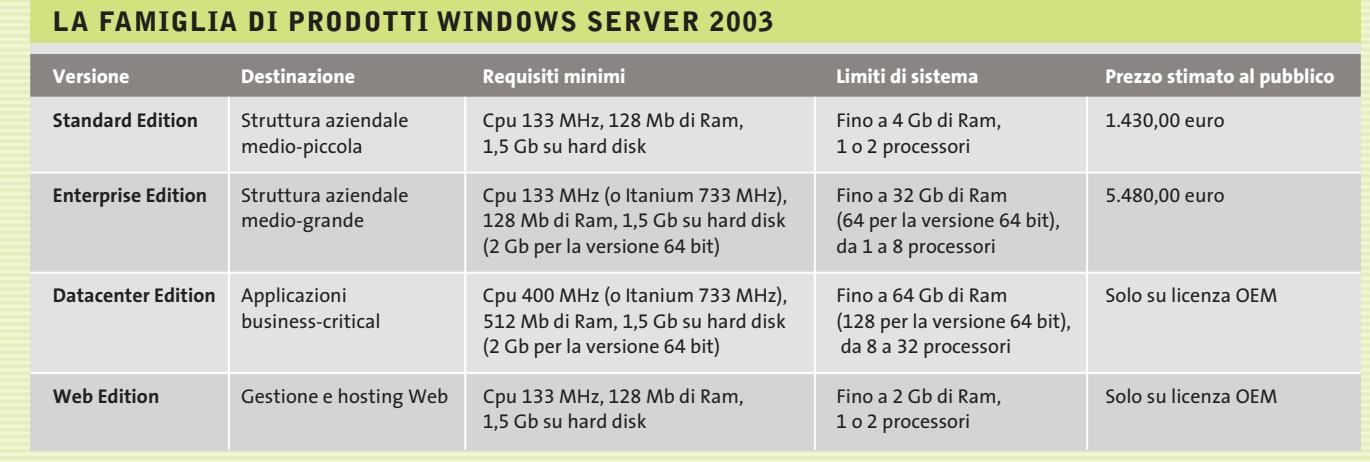

software utilizzate: e qui entra in gioco l'ambizione del progetto Windows Server.

in

ö

Il sistema Windows dedicato per eccellenza a questi scopi è stato NT, la cui versione 4 è ancora ampiamente utilizzata; a esso si è affiancato il più giovane Windows 2000 Server, ma entrambi i sistemi non hanno mai conquistato ampie quote di mercato nell'ambito dei computer superpotenti, dove sono ancora i vari dialetti di Unix (e Linux in alcuni casi) a farla da padroni. Data l'importanza strategica di questo mercato, Microsoft cerca da anni di inserirsi tra i concorrenti, dovendo scontrarsi però con la diffidenza degli addetti ai lavori, che temono che alcuni difetti endemici dei prodotti Windows (problemi di stabilità, sicurezza e prestazioni) si manifestino anche su sistemi che invece non devono presentare falle di questo tipo.

Windows 2003 Server dovrebbe, nelle intenzioni di Microsoft, riuscire a fugare questi dubbi presentandosi come sistema operativo all'altezza dei concorrenti per quanto riguarda sicurezza e stabilità, e addirittura superiore per quanto riguarda il supporto delle più recenti tecnologie e la flessibilità d'uso; inoltre, si propone come investimento utile per ridurre i costi globali di possesso.

## **La promessa: fare di più con meno**

"Do more with less" è lo slogan che accompagna Windows Server 2003 nella sua promozione, il che vuole ovviamente sottolineare che il punto forte di questo sistema è l'incremento di produttività. Se

infatti dal punto di vista strutturale si promettono prestazioni maggiori e minori necessità di manutenzione, si mette in risalto anche che è allora possibile diminuire il numero dei server in uso e la quantità di personale addetto, ma anche ridurre i tempi di messa in opera di nuovi server e di intervento su quelli esistenti.

Questa attenzione a mettere in luce l'economicità, o meglio la possibilità di recupero rapido degli investimenti necessari al passaggio a Windows Server 2003, è necessaria nel momento in cui pochi sono disposti a investire grossi capitali per il rinnovo delle proprie piattaforme tecnologiche.

## **L'obiettivo: Windows come piattaforma globale**

Naturalmente però sono le nuove funzionalità a interessare maggiormente dal punto di vista tecnologico: si segnala quindi l'introduzione della versione 6.0 del Web server Internet Information Services (IIS) e l'integrazione con la piattaforma .Net, una versione del sistema operativo a 64 bit che permette l'utilizzo con uno o più processori della famiglia Intel Itanium, il supporto a reti wireless sicure (su protocollo 802.1x) e naturalmente l'integrazione della gestione utenti Passport, già utilizzata nei servizi di rete Microsoft come MSN Messenger e Hotmail.

Citando Passport non si può non inserire l'introduzione di Windows Server 2003 in un evidente progetto di sempre maggior espansione del sistema Windows, nel tentativo di proporre un'unica piattaforma software per tutti i tipi di utilizzo.

Per esemplificare questa situazione, è facile immaginare in un prossimo futuro che un utente possa lavorare indifferentemente su un dispositivo palmare, su un portatile o su un pc desktop, utilizzando come spazio di lavoro per i propri documenti un server remoto, al quale potrà accedere tramite l'identificazione fornita dal proprio account Passport (questa funzionalità sarà già integrata nella prossima versione di Office). Naturalmente ciò comporta che, per gestire al meglio queste potenzialità di integrazione, su tutti i dispositivi coinvolti (dal portatile al server remoto) sia presente un sistema operativo della famiglia Windows.

Si intravede quindi il rovescio della medaglia di questo sistema, che tende a escludere di fatto l'utilizzo di software o sistemi operativi non Microsoft da parte sia dell'utente, sia del fornitore di servizi; inoltre, in un futuro poco lontano, è probabile che la sempre più stretta integrazione tra servizi, sistemi operativi e hardware dedicato (si veda il progetto Palladium) si riveli piuttosto onerosa in termini economici per l'utente: se questo modello tendenzialmente monopolista diventasse il sistema numericamente dominante, nulla impedirebbe a Microsoft di far pagare cara la comodità all'utente finale, qualora questi non possa o non voglia rinunciarvi. ■

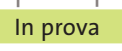

## **Compressione • PentaWare PentaSuite 6.0 Alla ricerca dello spazio perduto NEL CD**

**Una soluzione integrata per ottenere archivi di file ordinati e compressi è quello che serve per tenere il disco rigido in ordine e salvare spazio** 

■ PentaSuite è un programma che facilita l'organizzazione di archivi di file ordinati e offre la possibilità di realizzare facilmente la compressione dei dati e l'invio mediante servizi Ftp e di posta elettronica. L'interfaccia sfrutta a fondo la possibilità di trascinare i documenti tra le finestre e facilita la comprensione dei comandi, anche grazie al fatto che PentaSuite è in italiano e fornisce tutti i suggerimenti tipici di un ambiente di lavoro grafico. I servizi offerti riguardano innanzi tutto la creazione di archivi compressi; il programma integra l'ultima versione di PentaZip e supporta la lettura dei più diffusi formati di compressione dei dati. È possibile creare archivi complessi, costituiti da più sottocartelle e da documenti provenienti da diverse sorgenti.

I file autoscompattanti generati da PentaSuite possono essere riversati su Cd singoli e

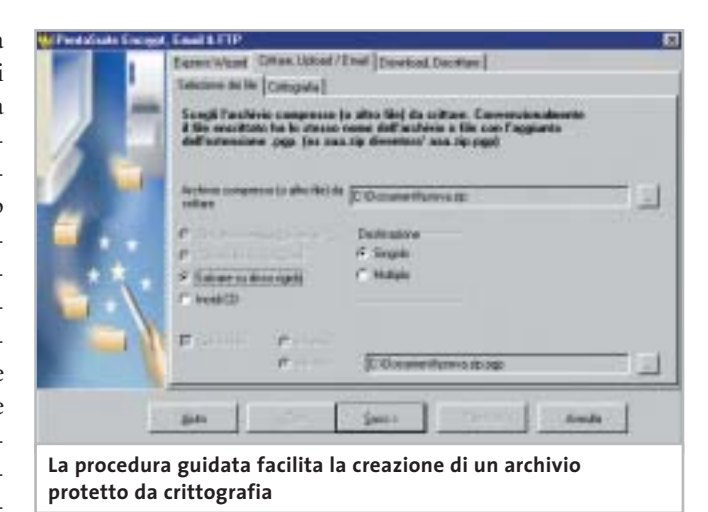

multipli e, per svolgere questa operazione, è disponibile una procedura guidata abbastanza intuitiva. L'accesso agli archivi compressi per la lettura di un file o per l'inserimento di un nuovo documento è reso possibile anche con il tasto destro del mouse da qualunque finestra di Windows; i file compressi avviano direttamente l'applicazione corrispondente al formato del file originale e l'interfaccia di PentaSuite permette di effettuare la ricerca di un documento in un archivio senza decomprimere tutti i file. È possibile allegare un archivio compresso a un messaggio di posta elettronica senza uscire dal programma, mediante un comando che può essere attivato anche con il tasto destro del mouse.

## **Crittografare i dati**

I dati possono essere memorizzati utilizzando un processo di crittografia che conserva l'integrità delle informazioni e impedisce la lettura non autorizzata. Il sistema di client Ftp è in linea con le più recenti indicazioni dei servizi disponibili in Rete, prevede il recupero di download e upload interrotti e permette di effettuare direttamente l'invio di archivi compressi, che vengono decompressi senza intervento dell'utente.PentaSuite offre anche un visualizzatore di file mediante il quale è possibile convertire file multimediali e grafici; il browser delle immagini prevede anche funzioni di elaborazione quali rotazione, ridimensionamento e ritaglio.Dato che l'organizzazione degli archivi di file prevede spesso l'esecuzione ripetuta di operazioni, il sistema di scripting di Penta-Suite realizza facilmente programmi in grado di eseguire queste routine periodiche in modo automatico. Il meccanismo di creazione è semplice e richiede di impostare la serie di operazioni che si vogliono eseguire per la compressione o decompressione degli archivi e salvare questi comandi come file di script. Tale file può essere richiamato direttamente oppure può essere inserito nello Scheduler per programmarne data e ora di attivazione.

**Claudio Persuati** 

## **QUALITÀ COMPLESSIVA PREZZO/ PRESTAZIONI PentaWare PentaSuite 6.0**

I giudizi di CHIP sono illustrati a pag. 216

- **Funzioni complete + e versatili**
- **Interfaccia grafica + razionale**
- **Conversione di immagini + Documentazione –**
- **non completa**

## $|CHIP$  VI DICE CHE

**La varietà di strumenti a disposizione propone un ambiente integrato e versatile per la gestione di archivi anche complessi; buona presentazione dei comandi**

```
Configurazione minima: Pentium II,
Windows 98, 128 Mb di Ram,
64 Mb su hard disk 
Produttore: PentaWare,
www.pentaware.com
Distributore: C.H. Ostfeld,
tel. 02/66800303
Prezzo: euro 95,95 per i lettori di CHIP
```
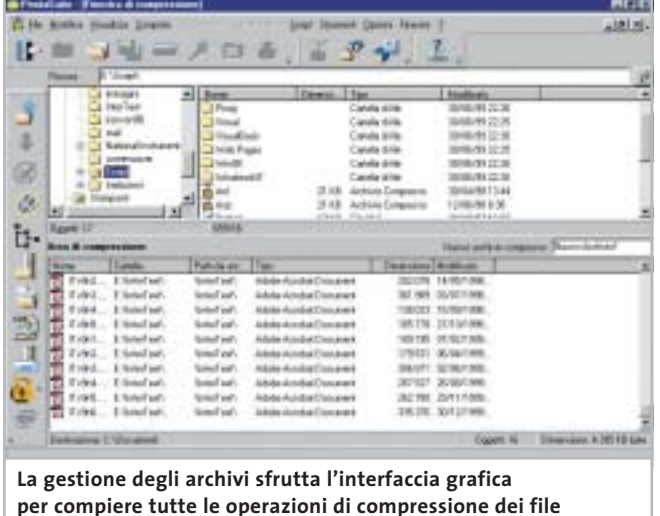

## In prova

## **Restauro audio • Magix Audio Cleanic 2003 Deluxe**

## **Creare musica cristallina**

**Una suite per la registrazione, il restauro, l'elaborazione e il trasferimento su Cd di brani musicali: per non perdere neanche una nota della propria collezione** 

■ Digitalizzare la musica porta innegabili vantaggi: brani che possono essere riprodotti all'infinito, qualità impeccabile, possibilità di copia illimitate. Chi però ha cominciato a collezionare musica con mezzi precedenti alla diffusione del Cd si trova spesso con un capitale a rischio, proprio per la vulnerabilità intrinseca ai supporti analogici quali dischi in vinile e audiocassette. Le potenzialità multimediali del pc vengono però in aiuto, dato che ormai è alla portata di tutti la capacità di creare Cd-Audio con un masterizzatore; anche il trasferimento dei brani da un impianto Hi-Fi al pc non richiede particolari competenze.

Il problema semmai si pone nella qualità del suono registrato: se la fonte non è perfettamente conservata, cosa molto difficile con i dischi in vinile,si salverà sì il proprio repertorio, mantenendo però i difetti sonori dell'originale.

## **Per gli amanti della musica**

Ecco allora che uno strumento come Audio Cleanic può venire in aiuto di amanti della musica e di semplici appassionati: si tratta di un software con il quale seguire tutte le fasi di trasferimento da fonte analogica a Cd, ponendo particolare enfasi sul restauro dell'audio. È infatti disponibile una serie di strumenti per eliminare,in modo per lo più guidato, classici difetti come rumori di fondo, schiocchi,sibili e distorsioni; in

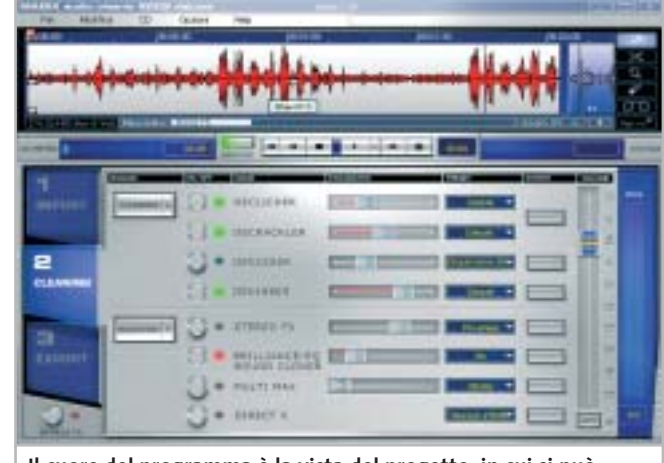

**Il cuore del programma è la vista del progetto, in cui si può intervenire con i filtri di restauro e miglioramento del suono**

più è possibile intervenire sui brani così corretti utilizzando effetti che rendano il suono meno "piatto", più ricco e spazializzato, come ormai ci si è abituati ad ascoltare nei Cd musicali odierni.

Il funzionamento del programma è illustrato da due brevi filmati visualizzabili al primo avvio, che si affiancano al breve manuale cartaceo e alla più vasta guida in linea (tutto in italiano) per familiarizzare l'utente con la particolare interfaccia del programma, che è ricca di funzioni e proprio per questo rischia di confondere al primo impatto. Utilizzando le procedure di base (registrazione, analisi del brano, regolazione degli effetti correttivi, esportazione) si ottiene già un risultato che accontenterà la maggior parte degli utenti; i wizard propongono impostazioni che possono essere comunque modificate, dato che il software non

può certo valutare la piacevolezza del suono quanto l'orecchio umano; così in pochi passi si ottiene un Cd completo, opportunamente segmentato in tracce, a partire da un Lp o da una musicassetta.

#### **Nuove opzioni avanzate**

I puristi apprezzeranno però anche opzioni avanzate quali la possibilità di registrare con qualità 24 bit, di ricampionare i brani registrati o di modificarli con un Wave editor supplementare (chiamato Music Editor); il programma permette poi di salvare i profili utilizzati per poterli applicare a più fonti simili, eventualmente lavorando anche in serie (elaborazione in batch).

Alcune ulteriori funzionalità sono la possibilità di estrarre brani anche dai Cd-Audio e convertirli in Wav, Mp3, Wma e Ogg Vorbis, nonché la capacità di andare a leggere la traccia audio di un filmato Avi,

QuickTime e Mpeg, correggerne i difetti e ripristinarla in luogo dell'originale.

Il modulo Cover & Label si occupa della creazione e stampa di copertine ed etichette per i Cd realizzati e prevede anche la possibilità di copiare la copertina originale di un Lp tramite due scansioni successive, che il programma unirà per ricreare l'immagine originaria.

Se si possiedono altri programmi di elaborazione musicale, Audio Cleanic può importare eventuali moduli in formato plug in VST, il che ne espande ulteriormente le potenzialità. Nella versione Deluxe testata sono poi presenti un cavo e un adattatore per collegare l'Hi-Fi al pc senza ulteriori spese. L'unica limitazione è invece rappresentata dall'encoder Mp3, che funziona solo per 20 volte e poi richiede un'ulteriore registrazione. **Marco Biazzi**

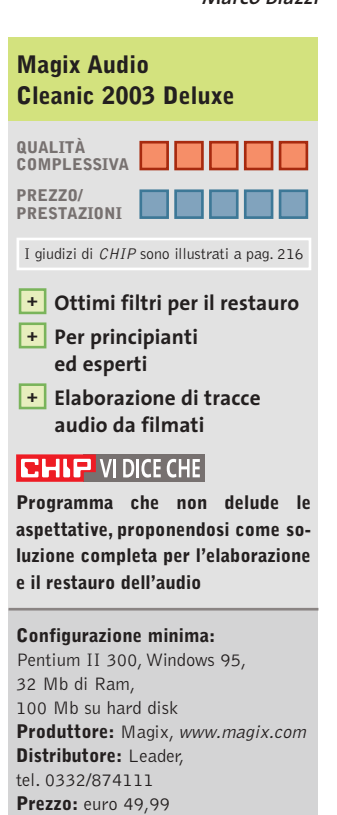

## **Sistema operativo • SuSE Linux Office Desktop**

## **Il pinguino entra in ufficio**

**SuSE Linux Office Desktop è il primo risultato della "Desktop Iniziative" e mira a portare gli utenti a utilizzare il sistema operativo del pinguino con Office** 

■ Ci sono due accuse che comunemente vengono mosse nei confronti delle distribuzioni Linux: la difficoltà di accesso alle funzionalità del sistema operativo e la necessità di dover imparare a utilizzare nuovi strumenti e nuovi software di produttività personale.

Gli appassionati del pinguino sanno che questa è da una parte una vittoria (sono ormai scomparse le problematiche di installazione del sistema operativo), e dall'altra una battaglia persa in partenza: l'utilizzatore finale che sa usare Microsoft Office difficilmente si farà tentare da strumenti differenti. Anche se completamente gratuiti e praticamente identici per funzionalità e interfaccia, i vari StarOffice, OpenOffice e KDE Office,non riescono ad attrarre l'utente finale. La soluzione: Microsoft Office è stato portato su piattaforma Linux. È questo uno degli obiettivi della Desktop Iniziative che ha in SuSE Linux Office Desktop il proprio punto di forza.

## **La gestione del boot**

La distribuzione del sistema operativo raccoglie non solo la distribuzione 8.1 di SuSE Linux, ma anche StarOffice 6.0, KDE (versione 3.0.4), Gnome (2.0) e OS Selector di Acronis in versione speciale per SuSE.

Acronis OS Selector è un tool di partizionamento e gestione del boot del disco che può tranquillamente competere con PartitionMagic e ha l'indubbio vantaggio di essere compatibile

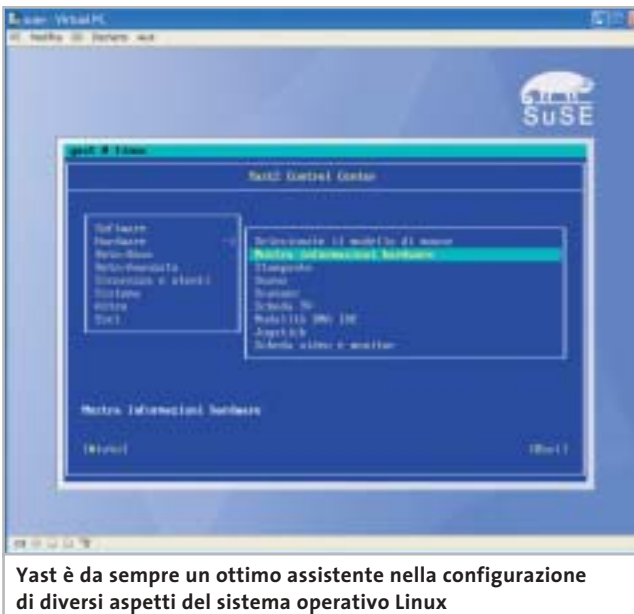

con Linux. Acronis ha un altro vantaggio rispetto ai tool integrati in altre distribuzioni: gestisce ottimamente anche le partizioni Ntfs,la vera bestia nera della fase di installazione di Linux in dual boot, quando sul pc è già presente Windows 2000 o XP.

La novità del pacchetto non sta tanto nella collezione dei software (innumerevoli nei tre Cd di dati), ma nell'orientamento dell'intero pacchetto verso l'utente finale. Innanzitutto, la fase di installazione, più lunga del solito, ma che installa tutte le applicazioni necessarie, compreso il supporto per Microsoft Windows e le applicazioni Office (sono supportate le versioni 97 e 2000 dei vari Word, Excel e PowerPoint). Yast (Yet Another Setup Tool) è un valido aiuto in questa fase e successivamente nella configurazione delle periferiche, e la presenza di OS Selector in versione 8.0 permette di gestire il partizionamento del disco con tranquillità, avendo la quasi certezza di non perdere i dati delle altre partizioni.

## **Usare applicazioni per pc**

Terminato il setup e l'installazione del sistema operativo, le sorprese non finiscono: non solo è possibile installare e utilizzare le applicazioni di Office,ma anche IBM Lotus Notes,Visio e i plug in Microsoft oriented per la navigazione del Web.

Il merito va tutto a Cross-Over Office 1.3.1, software di Codeweavers che emula le librerie necessarie al funzionamento delle principali applicazioni per ambiente Windows:le applicazioni per ufficio, ma anche altri software come il client peer to peer WinMX. CrossOver Office 1.3.1 si dimostra più stabile dell'emulatore storico nel mondo Linux, Wine.

Oltre alla produttività personale, con SuSE Linux Office Desktop si possono avere a disposizioni applicazioni per il trattamento delle immagini, l'elaborazione video, la riproduzione e l'encoding di musica in formato Mp3,la lettura di Cd e Dvd,la masterizzazione di Cd-Rom e strumenti per amministrare webcam e fotocamere digitali, oltre a tool di sincronizzazione con i principali palmari. I più esperti possono continuare a scaricare da *www.suse.com*il proprio sistema operativo: questa particolare distribuzione è orientata alle piccole-medie aziende e può rappresentare il grimaldello per scardinare la "paura del pinguino". **Gianmario Massari**

## **SuSE Linux Office Desktop**

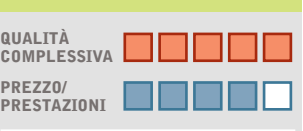

I giudizi di CHIP sono illustrati a pag. 216

- **Installazione rapida +**
- **Strumenti + di ridimensionamento delle partizioni**
- **Possibilità di usare + software multipiattaforma**

## **CHIP VIDICE CHE**

**Si tratta di una delle poche distribuzioni Linux che non presenta numeri di versione: anche da azioni di marketing di questo tipo passa la "migrazione" da Windows a Linux**

**Configurazione minima:** Pentium, 128 Mb di Ram, 1 Gb su hard disk **Produttore:** SuSE, www.suse.com **Distributore:** Computer Discount, Computer Gross, Italsel, Micromaint, New Media, Polidata, Sidin, Sistematika Distribution (vedi rubrica Aziende) **Prezzo:** euro 144,00

#### In prova

## **Grafica Web • Ulead PhotoImpact 8**

## **Ritocco sul Web**

**PhotoImpact 8 offre nuovi strumenti per ottimizzare le immagini da predisporre per Internet** 

■ Il programma offre una soluzione completa per il trattamento di foto e disegni e per la creazione di componenti grafici da inserire in un sito Internet. PhotoImpact 8 ha perfezionato le operazioni automatiche di elaborazione delle immagini che tendono a migliorare la resa fotografica rispetto ai difetti più comuni. Il ritaglio delle foto può essere definito

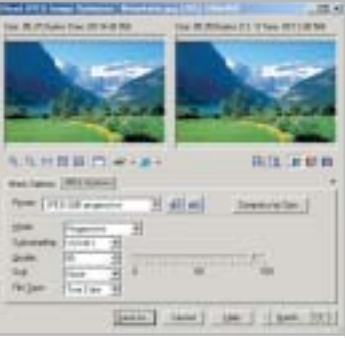

**Gli interventi sulle immagini sono guidati da pannelli intuitivi**  $e$  semplici da impostare

modificando la prospettiva di visualizzazione dell'immagine e sono stati migliorati anche la modalità di selezione di zone irregolari e l'utilizzo di maschere. I pannelli di impostazione dei comandi sono diventati ancora più chiari e presentano sempre un'anteprima dell'operazione che si sta per compiere; ciò consente di accelerare i tempi di elaborazione e di effettuare l'intervento sull'immagine solo quando si è sicuri del risultato. Ad ogni modo, è sempre possibile annullare l'effetto dell'operazione con un semplice Ctrl+Z e nella nuova versione la funzione Annulla è

in grado di riprendere fino a 200 comandi o azioni effettuate nella sessione di lavoro. La creazione di oggetti grafici e di pagine Web si avvale della procedura guidata che consente di modificare l'aspetto grafico del componente e di associare i comandi Html necessari in modo intuitivo e senza abbandonare l'interfaccia costituita da pannelli chiari e ben descritti.

Per i lettori di *CHIP*è in corso una promozione che permette di avere 30,00 euro di sconto sul prezzo di listino: è sufficiente collegarsi a *www. lolasoft.it/chip/photo+impact.html* e inserire il codice CHIP07pi80.

#### **Claudio Persuati**

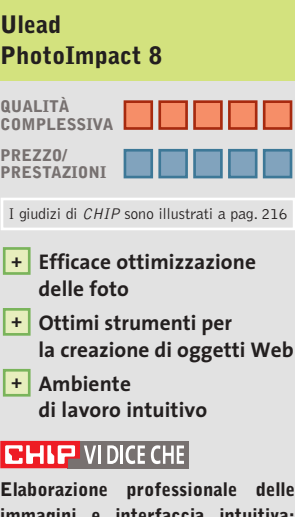

**immagini e interfaccia intuitiva; la creazione di oggetti grafici non richiede conoscenze approfondite**

**Configurazione minima:** Pentium, Windows 98, 64 Mb di Ram, 500 Mb su hard disk **Produttore:** Ulead, www.ulead.co.uk/pi **Distributore:** Italsel, tel. 051/320409 **Prezzo:** euro 109,00 (79,00 euro per i lettori di CHIP)

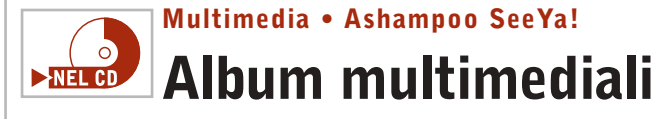

**Da Ashampoo un software completo per creare animazioni multimediali delle proprie fotografie** 

■ Ashampoo SeeYa! permette di creare presentazioni audio/video a partire da una collezione di immagini in formato digitale: il programma non richiede alcuna competenza tecnica, è semplice e intuitivo da utilizzare e conduce l'utente al risultato finale con processi di autocomposizione ben costruiti. A questo si aggiunga che il prodotto finale è un file eseguibile che può addirittura essere automaticamente compresso, in modo da non richiedere nessun tipo di viewer.

Una volta installato il software richiede una registrazione per ottenere la chiave di abilitazione all'uso senza limiti: si apre a video una finestra nella quale indicare il proprio indirizzo di posta elettronica. In poco tempo Ashampoo invierà un'e-Mail di registrazione contenente l'indirizzo per attivare il prodotto: sarà sufficiente selezionare il link per ottenere una chiave valida che andrà copiata. Il successivo passo è quello di attivare il prodotto: selezionando dal menù Internet la voce Register SeeYa! è sufficiente inserire la chiave ottenuta al passo precedente.

Il funzionamento del programma è molto semplice: al primo passo è necessario scegliere se creare la slideshow, la sequenza multimediale di immagine in modalità multi o single screen. Si selezioni la prima opzione, che permette di gestire tutte le funzionalità in una singola finestra. La successiva videata richiede di indicare l'e-

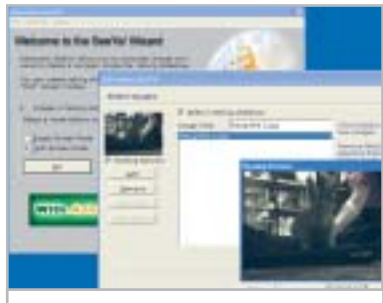

**La possibilità di avere un'anteprima dell'animazione aumenta il controllo sul risultato finale**

lenco delle immagini da includere e l'ordine di presentazione: a sinistra i pulsanti Add e Remove consentono di aggiungere o eliminare delle immagini, Move Up e Move Down ne determinano invece l'ordine.

**Gianmario Massari**

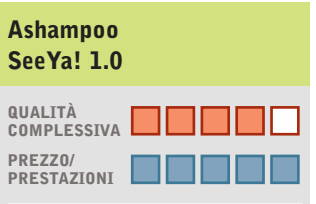

I giudizi di CHIP sono illustrati a pag. 216

- **Semplicità d'uso + Filmati finali in formato +**
- **non proprietario**
- **Manca la temporizzazione – delle slide e la possibilità di importare tracce audio**

### **CHIP VIDICE CHE**

**Strumento semplice e intuitivo per creare presentazioni distribuibili senza preoccuparsi dei problemi di presenza di eventuali viewer**

**Configurazione minima:** Pentium, Windows, 32 Mb di Ram, 2 Mb su hard disk, microfono **Produttore:** Ashampoo **Distributore:** Ashampoo, www.ashampoo.com **Prezzo:** gratuito per i lettori di CHIP

## Shareware del mese

## **Recupero dati • CDRoller 4.30 Senza perdere i dati**   $\nightharpoonup$ **NEL CD**

**CDRoller è un programma per il ripristino dei dati su Cd-Rom e mette a disposizione numerose opzioni per gestire la multisessione** 

■ Cd danneggiati, dati illeggibili o cancellati per errore? È il momento di utilizzare le funzioni di data recovery di CDRoller per tentare di recuperare i file e le cartelle non più accessibili da Windows. Prima di sottoporre all'esame un Cd è bene però pulirlo attentamente: la polvere e le impronte lasciate dalle dita possono ostacolare le operazioni di lettura,soprattutto se il disco è rigato. Quindi, si può iniziare con il Media Test per analizzare sia la struttura logica del File System alla ricerca di eventuali inconsistenze nella struttura logica, sia la superficie fisica alla ricerca di errori.

Questo check-up non solo evidenzia la presenza di file danneggiati, ma permette di valutare le qualità di fabbrica del supporto e di misurare il risultato della procedura di masterizzazione. Per la precisione, non si tratta di un confronto binario tra i file originali e quelli registrati sul disco ottico, piuttosto di una stima della leggibilità del Cd che misura anche la possibilità di impiegarlo con successo su dispositivi hardware differenti.

## **Recuperare i dati**

Grazie all'accesso diretto all'hardware e ad alcuni algoritmi a basso livello che consentono di ridurre la velocità di rotazione in presenza di errori, CDRoller incrementa le capacità di lettura di base del Cd-Rom e con l'aiuto del comando Rescue permette di salvare sull'hard disk anche i file parzial-

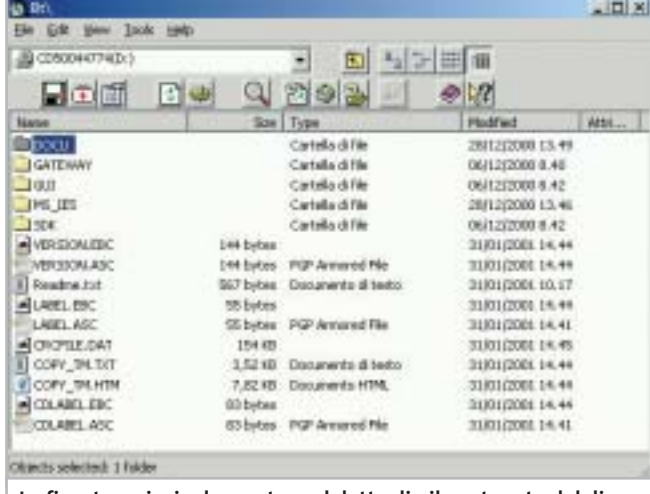

**La finestra principale mostra nel dettaglio il contenuto del disco in esame e consente di navigare nella struttura delle cartelle**

mente compromessi. Inoltre,se il disco inserito è riconosciuto come multisessione si attivano ulteriori opzioni per accedere alle singole tracce.Bisogna considerare che in condizioni normali da Risorse del computer è possibile leggere solo l'ultima sessione, ma ci possono essere due buone ragioni per accedere anche alle precedenti: si può ricercare un file che è stato cancellato per sbaglio nell'ultima fase di scrittura,oppure,se si sono verificati errori durante la chiusura dello stesso Cd, è possibile recuperare i dati estraendoli da un'altra sessione.

Allo stesso modo se si utilizza Roxio DirectCd o Ahead InCd e si cancella qualche documento inavvertitamente, è possibile tentarne il ripristino. A riguardo, non bisogna dimenticare che il processo di masterizzazione a pacchetti è particolarmente delicato: se è interrotto da un errore di sistema, o da un arresto improvviso del pc, prima che sia terminata la scrittura della struttura delle cartelle, è impossibile accedere ai dati anche se in realtà questi sono stati effettivamente scritti sul disco. In questi casi si può procedere all'analisi del supporto scegliendo la voce Scan UDF dal menù Tools del programma.

## **Salvare i dati su disco**

Completata la scansione, i file recuperabili sono mostrati in una finestra e contrassegnati dalle reali dimensioni.A questo punto, se si ha la versione registrata di CDRoller, si possono trasportare i dati sull'hard disk trascinandoli sul desktop o impiegando il comando Send To.

Tra le altre caratteristiche si segnala un catalogatore di Cd per creare un elenco preciso del contenuto e della struttura dei dischi, utile per eseguire ricerche, ma soprattutto efficace come riferimento per guidare le operazioni di recovery. Oltre a ciò,si può misurare la qualità di estrazione delle tracce audio digitali (Dae) per valutare le prestazioni del lettore Cd-Rom e le condizioni dei Cd-Audio.

I risultati che si possono ottenere con CDRoller sorprendono perché sono in grado di superare le aspettative e permettono di limitare le perdite in situazioni disperate.Sono incoraggianti i test che hanno evidenziato la possibilità di recuperare il 70% dei file dopo un quick format con Roxio DirectCD. Tuttavia, si sente la mancanza di funzioni accessorie per la gestione e la conversione di formato dei file immagine, opzioni apprezzate da chi è solito scambiare software in rete e offerte da prodotti concorrenti come da IsoBuster di Smart Projects.

**Andrea Borgogelli Avveduti** 

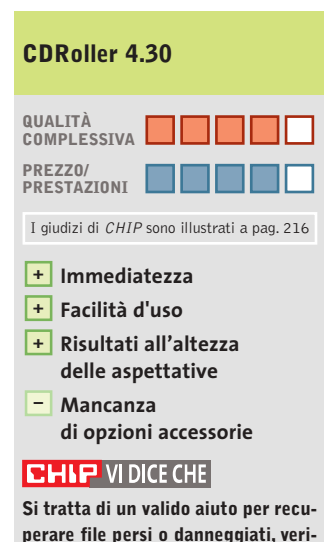

**perare file persi o danneggiati, verificare la qualità dei supporti e analizzare in profondità il contenuto di Cd multisessione e Udf**

**Configurazione minima:** Pentium, Windows 95, 16 Mb di Ram, 2 Mb su hard disk **Produttore:** CDRoller **Distributore:** CDRoller, www.cdroller.com **Prezzo:** dollari 19,95

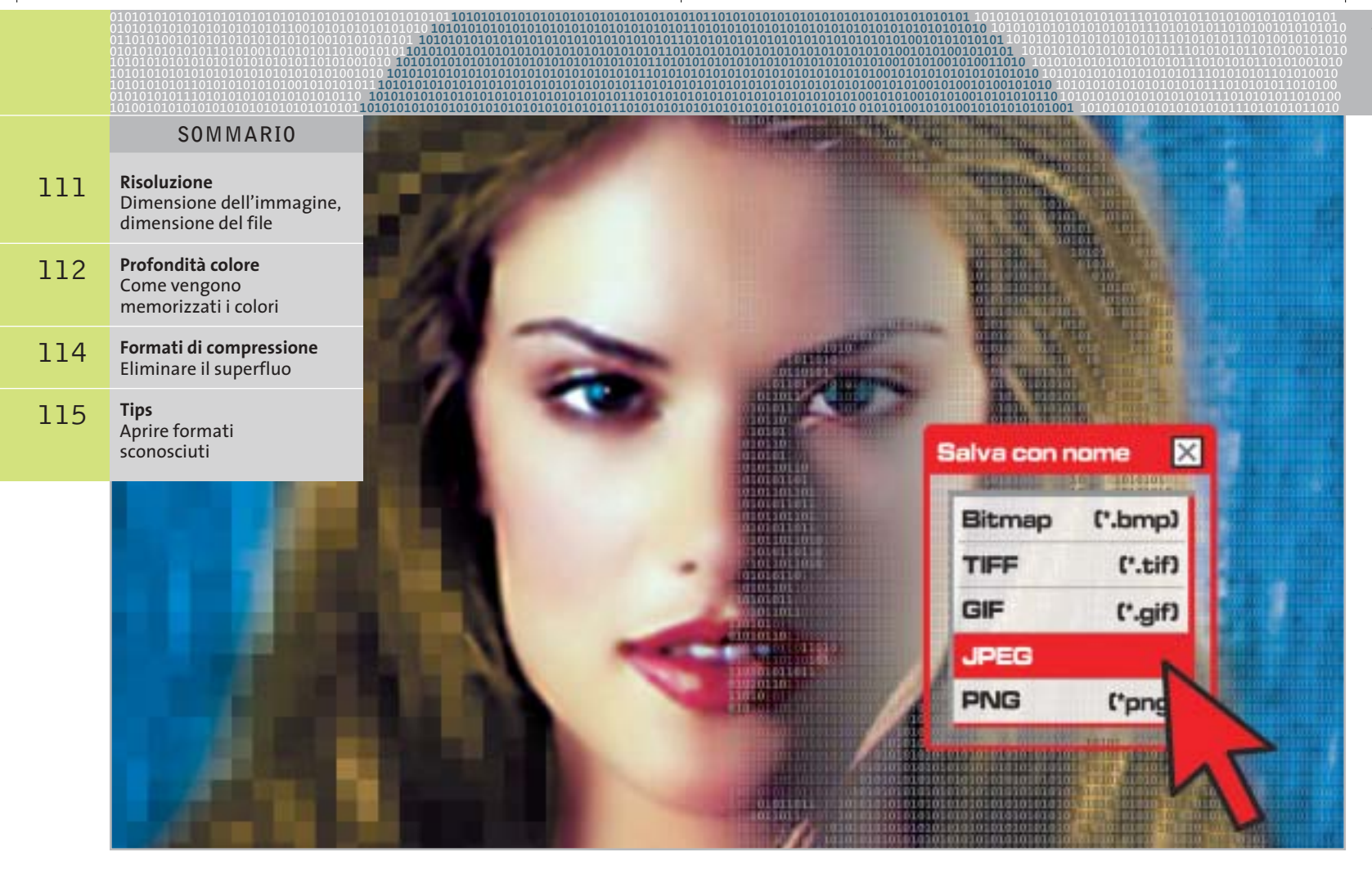

## **I cinque standard grafici più importanti**

# **Il formato giusto per ogni immagine**

**Chi lavora con le immagini digitali deve utilizzare il corretto formato grafico: questo articolo spiega quale standard si adatta meglio alle diverse esigenze. Di Andrea Bauer e Martin Michl**

**Basta un salvataggio sbagliato e la**<br>
venta irriconoscibile: salvando bella foto ricordo delle vacanze diun'immagine nel formato sbagliato si possono perdere irreparabilmente informazioni e quindi qualità dell'immagine. Un altro dubbio che spesso si presenta è invece quale formato sia adatto per inviare un'immagine via e-Mail, in modo che non sia troppo pesante da scaricare ma permetta comunque una buona qualità di stampa.

Per scegliere il formato migliore secondo le diverse esigenze è necessario sapere come vengono memorizzate le immagini in forma digitale e quali sono le differenze tra i vari formati. Ogni formato grafico deve giungere a un compromesso per assicurare simultaneamente la qualità dell'immagine,una grandezza non eccessiva del file e la compatibilità con diverse applicazioni. Naturalmente si tratta di requisiti impossibili da soddisfare completamente allo stesso tempo; attualmente esistono, infatti,

centinaia di formati grafici differenti e ne vengono sviluppati continuamente di nuovi. Ogni programma di elaborazione immagini, per esempio, utilizza quasi sempre un formato proprietario.

Nella pratica, tuttavia, è sufficiente utilizzare pochi formati grafici, che verranno illustrati in dettaglio in questo articolo. Chi desidera stampare le foto delle vacanze o inviarle ad amici e parenti, salvare immagini provenienti da scansione con il minimo consumo di spazio o abbellire ••Soft Formati grafici 5-06-2003 16:49 Pagina 111

**ATTUALITÀ » FOCUS » HARDWARE » SOFTWARE » INTER&NET » INTERACTIVE » PRATICA**

## **RISOLUZIONE**

## **» Dimensione dell'immagine, dimensione del file**

La risoluzione indica la densità dei pixel nell'immagine e viene solitamente espressa in dpi (dots per inch), ossia in pixel per pollice. Unitamente alla dimensione dell'immagine e alla profondità di colore, la risoluzione determina la dimensione del file grafico. L'esempio qui a fianco mostra una foto a colori in formato standard 10 x 15 cm (4 x 6 pollici). Se si esegue una scansione di questa foto alla risoluzione di 300 dpi in True Color (colore a 24 bit), il file non compresso assume una dimensione di circa 6,2 Mb.

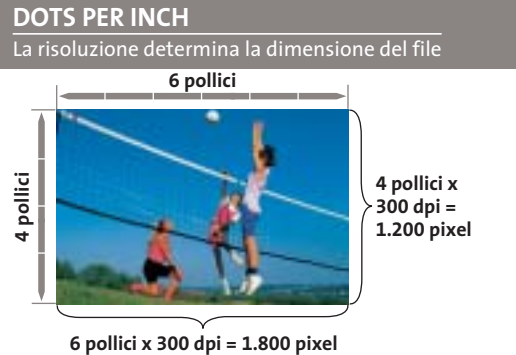

**Risoluzione: 300 dpi (pixel per pollice) Profondità di colore:** 

**True Color (24 bit = 3 byte per pixel)**

**Dimensione del file: (1.200 x 1.800 pixel) x 3 byte = 6.480.000 byte = 6,2 Mb**

in modo efficace il proprio sito Web può limitare la scelta a questi pochi formati.

Quando si parla di fotografie e immagini digitali ci si riferisce normalmente a formati bitmap, strutturati cioè come un mosaico composto da numerosissimi punti immagine (pixel). La struttura puntiforme (raster) corrisponde all'incirca a quella generata sul monitor o in stampa.

Il problema di questa struttura è che necessita di salvare molte informazioni per ogni pixel, con il risultato che i file grafici bitmap diventano spesso molto grandi (vedi box Dimensione dell'immagine, dimensione del file). Ciò comporta che questi file non solo occupano molto spazio su disco, ma soprattutto non sono adatti al trasferimento via Internet: i tempi di download, sia per e-Mail sia da una pagina Web, diventerebbero insopportabili e il traffico di rete diventerebbe ingestibile. Per questo sono stati sviluppati nel tempo diversi tipi di formati che riducono le dimensioni dei file: ciò è possibile utilizzando differenti procedure di compressione che, secondo i casi, comportano o meno perdite di qualità (vedi box Formati di compressione).Un altro trucco utilizzato per ridurre le dimensioni dei file grafici consiste nella riduzione del numero di colori utilizzati nell'immagine (vedi box Come vengono memorizzati i colori).

La scelta del formato e della tecnica migliori dipende essenzialmente dal tipo di immagine e dall'utilizzo che se ne intende

fare.Per esempio,una diminuzione del numero di colori va bene per una striscia a fumetti o per un'immagine creata al computer; una fotografia delle vacanze perderebbe invece notevolmente di naturalezza. Un livello di compressione eccessivo comporta perdite di qualità troppo evidenti: l'immagine presenterà dei pixel di disturbo e diventerà quindi poco nitida.

I cinque principali formati grafici per Windows che vengono qui presentati sono supportati praticamente da tutti i programmi grafici, il che significa che è possibile non solo leggerli senza problemi ma anche convertire un'immagine da un formato all'altro. Per lo scambio di dati è consigliabile proprio l'utilizzo di questi formati, per non rendere la vita difficile al destinatario dei file.

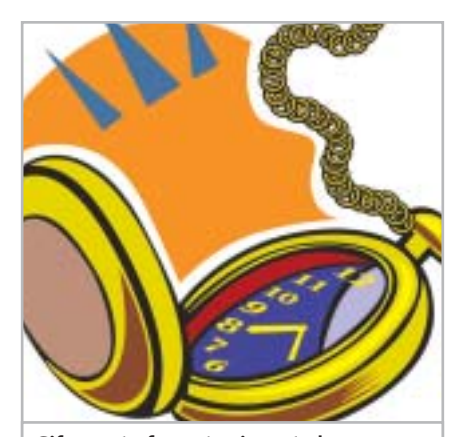

**Gif: questo formato si presta bene alla compressione di immagini con aree di colore uniformi**

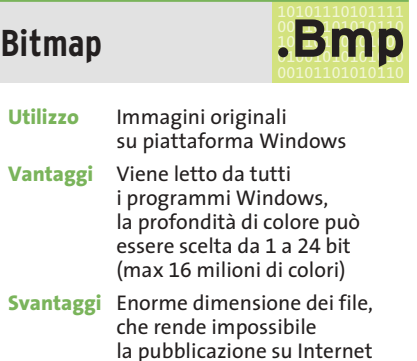

Il formato standard per definizione nei sistemi Windows è il Bmp (BitMaP). Sviluppato da Microsoft, è il formato immagine di default per Windows e OS/2 e può essere letto da qualsiasi applicazione Windows. Come dice il nome stesso, le informazioni di colore sono memorizzate per

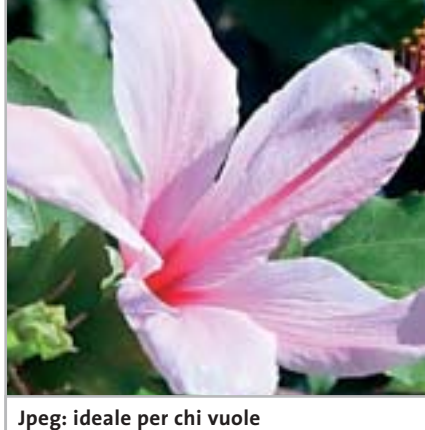

**comprimere immagini fotografiche con molte sfumature**

‰

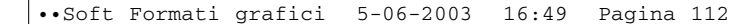

## **PROFONDITÀ COLORE**

## **» Come vengono memorizzati i colori**

In un file grafico ogni pixel viene rappresentato da un certo numero di bit, che corrisponde alla sua profondità di colore. Un singolo bit può assumere solo i valori 0 e 1 ed è quindi idoneo a rappresentare solo due colori (bianco e nero). Una profondità di colore di 2 bit, con le possibili combinazioni 00, 01, 10, 11, può già

rappresentare quattro colori diversi. Ogni ulteriore bit di profondità raddoppia il numero di colori rappresentabili (la cosiddetta tavolozza o gamma di colori dell'immagine); le tinte rappresentabili si determinano quindi in questo modo: numero di colori =  $2<sup>b</sup>$  (dove b è la profondità di colore in bit).

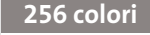

Se a ogni pixel è associato 1 byte (8 bit) si possono visualizzare 256 colori distinti. Questa gamma di colori si può impostare in molti programmi di grafica

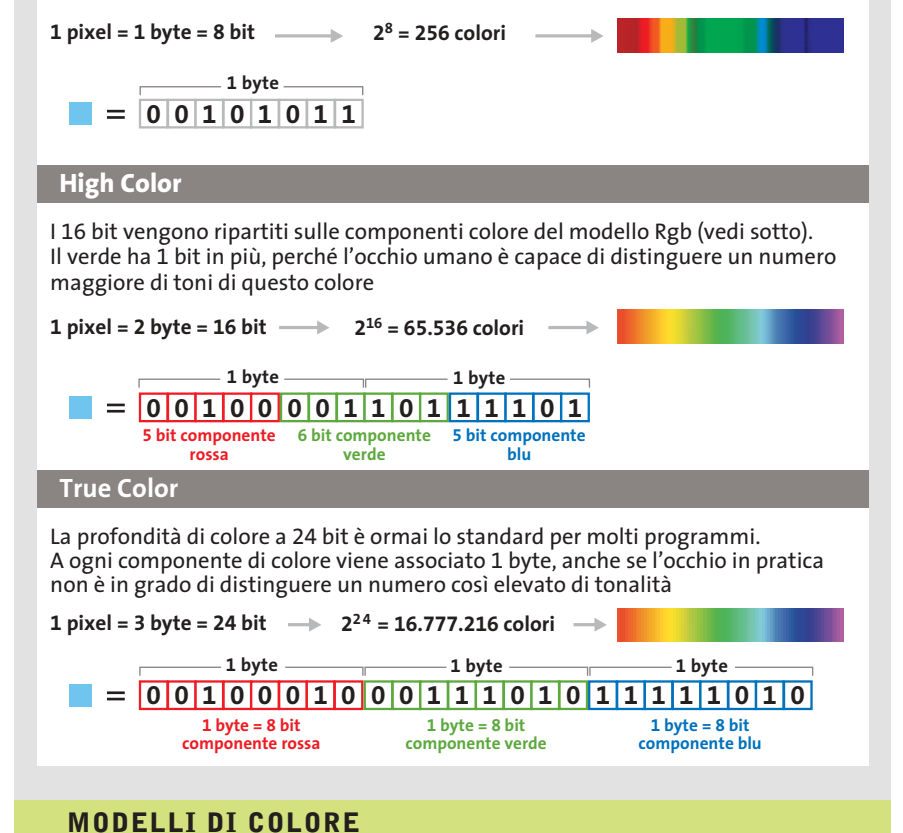

Su uno schermo retroilluminato ogni singola tinta è generata a partire dai tre colori fondamentali rosso, verde e blu (modello Rgb). Nella stampa si segue invece il modello Cmyk, in cui vengono miscelati i colori ciano, magenta, giallo e nero. Questo spiega perché a volte i colori appaiono diversi su schermo e nella successiva stampa.

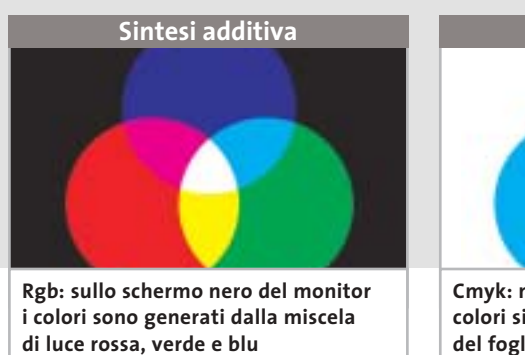

**Sintesi sottrattiva Cmyk: nelle immagini a stampa i tre**

**colori si sovrappongono al bianco del foglio per creare le sfumature**

pixel singoli: il formato Bmp si presta quindi fondamentalmente alla memorizzazione di immagini originali con tutti i dettagli. A causa della dimensione notevole dei file il formato non è assolutamente adatto per l'uso su Internet, tanto che non viene neppure riconosciuto dai browser.

È possibile in effetti comprimere i file Bmp con la tecnica Rle (vedi box Formati di compressione) ma a seconda della struttura dell'immagine il risultato può essere molto diverso. Quanto è maggiore il numero di aree di colore uniforme nell'immagine, tanto maggiore sarà la compressione. Dato che l'algoritmo opera riga per riga, inoltre, è più efficiente con linee omogenee orizzontali piuttosto che verticali.Per esempio,un file Bmp di prova di 264 kb con linee orizzontali è stato compresso in formato Rle a 7 kb, mentre un file della stessa grandezza con linee verticali è stato compresso a 18 kb.

Il formato Bmp permette inoltre di salvare immagini solo con una profondità di colore da 1 a 24 bit.Diminuendo la profondità si può quindi risparmiare spazio, tuttavia con immagini che presentano molti dettagli e sfumature di colore si dovrebbe evitare l'uso del formato Bmp, che è invece adatto alla cattura di schermate.

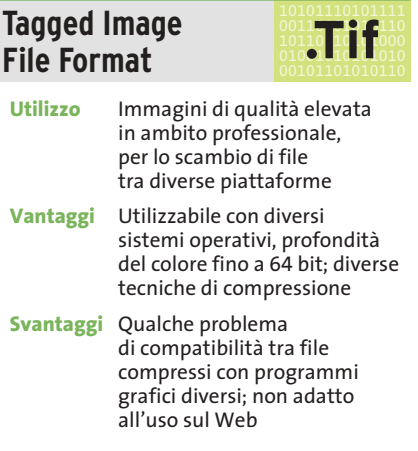

Quando si vogliono utilizzare le immagini su diversi sistemi operativi non si può fare a meno di ricorrere al formato grafico Tiff, sviluppato inizialmente (nel 1986) dalla Aldus e oggi sotto copyright di Adobe. Il formato Tiff viene supportato da Windows, Macintosh e Linux e può essere letto dalla maggior parte delle applicazio-

## Standard grafici

ni grafiche. Di norma il formato Tiff viene utilizzato in ambito professionale per lo scambio di immagini di qualità elevata tra piattaforme differenti, come può succedere in laboratori di stampa o tipografie. Oltre alle informazioni dell'immagine vere e proprie, un file Tiff può contenere anche altri dati, quali il nome del software utilizzato per il salvataggio e il tipo di scanner con cui è stato creato.

Come con il formato Bmp, l'utente può scegliere diverse profondità di colore. La gamma arriva perfino a 64 bit, anche se valori maggiori ai 32 bit trovano scarso impiego anche in ambito professionale. Ovviamente con profondità di colore elevate i file assumono dimensioni molto grandi, quindi per il salvataggio si ricorre spesso alla compressione.

I file Tiff si possono comprimere con diversi algoritmi, tra i quali il più utile è l'Lzw senza perdite di qualità (vedi box Formati di compressione). Le diverse possibilità di compressione possono però dare problemi nello scambio dei file: in alcuni casi il programma grafico sul computer di destinazione non riesce a riconoscere il metodo utilizzato o le impostazioni del file Tiff, pertanto non resta che tornare al file non compresso.

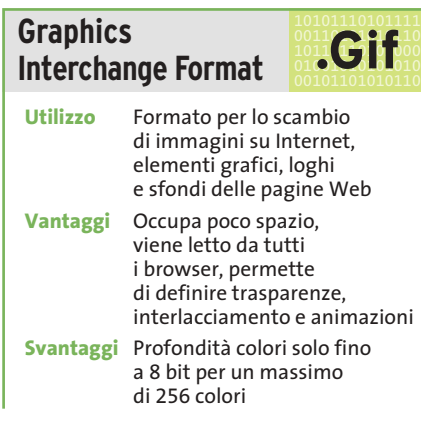

Dopo che il notissimo provider americano Compuserve ha introdotto il formato Gif, in origine utilizzato nelle e-Mail, la Rete lo ha ampiamente utilizzato per scopi più ampi. Il Gif è adattissimo come formato grafico di scambio su Internet e viene letto da tutti i tipi di browser.

Il formato prevede densità colori solo fino a 8 bit e quindi può visualizzare

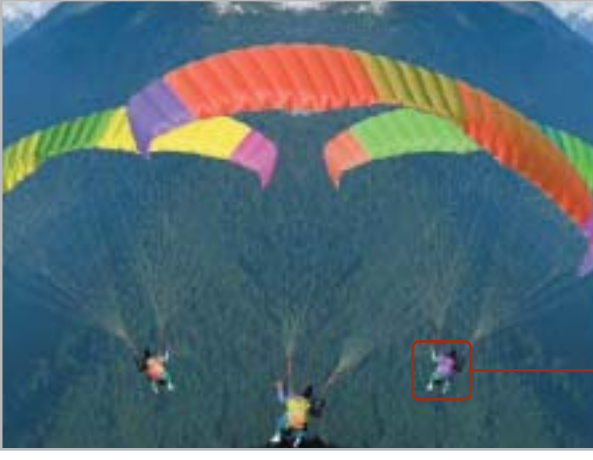

**Bassa compressione: l'immagine Jpeg riproduce i dettagli con la migliore accuratezza permessa dalla risoluzione; la formazione dei blocchi praticamente non si nota**

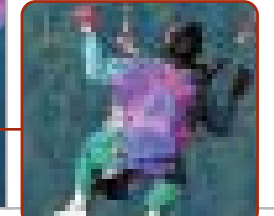

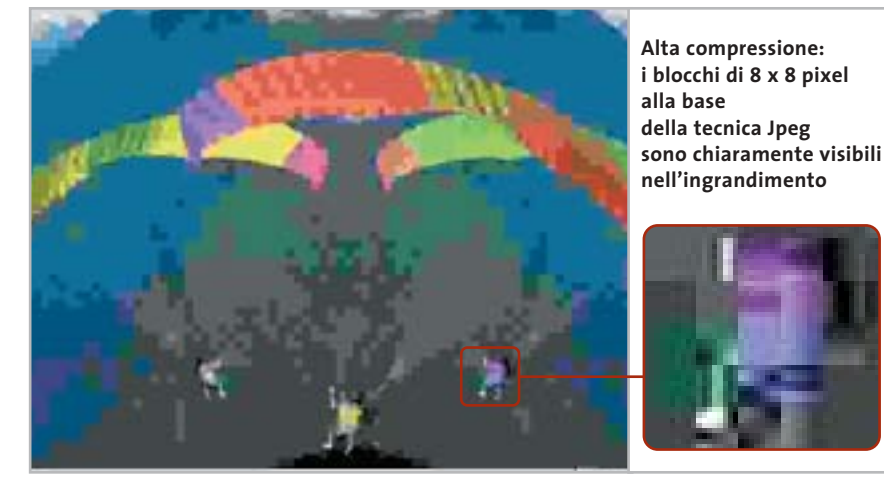

solo 256 colori distinti. Con la codifica Lzw i file sono compressi senza perdite, raggiungendo così dimensioni decisamente ridotte.

Per salvare foto dettagliate e ricche di colori il formato Gif, a causa del ridotto numero di colori, non è idoneo. Se invece le immagini non utilizzano molte sfumature o contengono grandi aree di colore uniforme, il Gif è la scelta migliore per occupare poco spazio. L'utilizzo principale delle immagini Gif è nella realizzazione di pagine Web:pulsanti di controllo, loghi, icone e sfondi sono quasi sempre creati in questo formato.

L'attuale standard del formato Gif, Gif89, offre inoltre qualche particolarità. Innanzitutto permette di creare effetti di trasparenza in modo molto semplice: uno dei 256 colori viene dichiarato invisibile, in modo da poter utilizzare, per esempio, icone prive di sfondo. I file possono poi essere salvati in modo interlacciato: sullo schermo di chi osserva, le immagini non vengono generate riga per riga, ma su più livelli. Inizialmente quindi l'immagine viene visualizzata a una risoluzione inferiore, che nel corso del caricamento viene aumentata. Il tempo di caricamento non viene ovviamente diminuito, ma in compenso l'utente ottiene rapidamente un'anteprima dell'immagine senza dover attendere che il download sia terminato. In un file Gif si possono poi riunire più immagini che, fatte vedere una dopo l'altra, creano un effetto di animazione.

Il formato Gif è stato oggetto negli ultimi anni di discussioni per problemi di licenza, dato che il brevetto sull'algoritmo Lzw integrato è proprietà di Unisys. L'utilizzo gratuito delle immagini Gif su Internet potrebbe quindi creare problemi di natura legale; per questo è stato sviluppato il formato Png (vedi oltre) come possibile successore del Gif. ‰

*(segue a pag. 115)*

## **FORMATI DI COMPRESSIONE**

## **» Eliminare il superfluo**

## **Codifica Run Length Encoding (lunghezza di sequenze)**

La tecnica più semplice per comprimere le immagini è la Run Length Encoding (Rle). L'algoritmo conta quanti pixel identici sono presenti in una riga. Nel file compresso compare quindi l'informazione relativa a un singolo pixel, seguita dal numero di pixel uguali. Dato che l'Rle lavora riga per riga, un'immagine in cui prevalgono linee omogenee orizzontali sarà compressa più di una con linee omogenee verticali.

#### **Codifica Lzw**

Anche questa tecnica, la cui sigla fa riferimento alle iniziali degli inventori Lempel, Ziv e Welch, esamina il file per identificare le sequenze di pixel identici: questo motivo ricorrente riceve un codice, che lo rappresenta nel file compresso. Il tipo di codifica avviene secondo uno schema fisso, per cui la tabella di codifica non viene salvata nel file, con ulteriore risparmio di spazio.

#### **Compressione Jpeg**

La tecnica usata nei file Jpeg suddivide l'immagine in blocchi di 8 x 8 pixel. Il primo passaggio è la conversione dei colori da Rgb di ciascun pixel in altre tre componenti, una che rappresenta la luminosità e le altre due contenenti le informazioni relative al colore. Senza entrare in dettagli troppo tecnici, la procedura descritta in seguito viene applicata separatamente per ogni componente di ciascun blocco. L'esempio illustrato qui a destra si riferisce alla componente di luminosità. Ogni blocco si può immaginare generato partendo da 64 motivi base, sovrapposti in modo simile a fogli trasparenti.

Applicando solo una determinata parte dei motivi (numero di fogli) è possibile generare qualsiasi tipo di blocco di 8 x 8 pixel. Se il blocco è costituito da una singola sfumatura, tutte le altre sono nulle. Con una particolare trasformazione matematica, denominata Discrete Cosine Transform (Dct), è possibile stabilire quali motivi sono necessari per ricostruire il blocco originale.

La compressione viene effettuata solo dopo un ulteriore passo, la quantizzazione, che consiste nell'associare a ciascun motivo un peso differente. Dato che i mo-

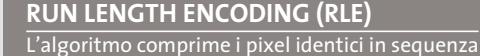

**9 2 2 8 3 2 2 4 4 3 5 4**

**Se su una riga sono presenti diversi pixel identici, essi possono essere codificati assegnando il valore di un pixel e il numero dei pixel uguali. Si tratta di una compressione senza perdite di qualità; un guadagno di spazio si ottiene solo da sequenze di almeno tre pixel**

**8**

**4**

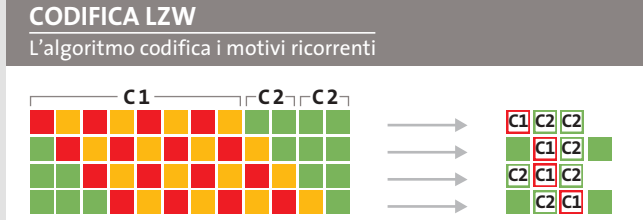

**Sequenze ricorrenti di pixel ricevono un codice identificativo univoco. Come l'Rle, anche questo algoritmo non provoca perdite, ma permette di ottenere un tasso di compressione maggiore, perché possono essere raggruppati non solo pixel singoli, ma anche intere sequenze**

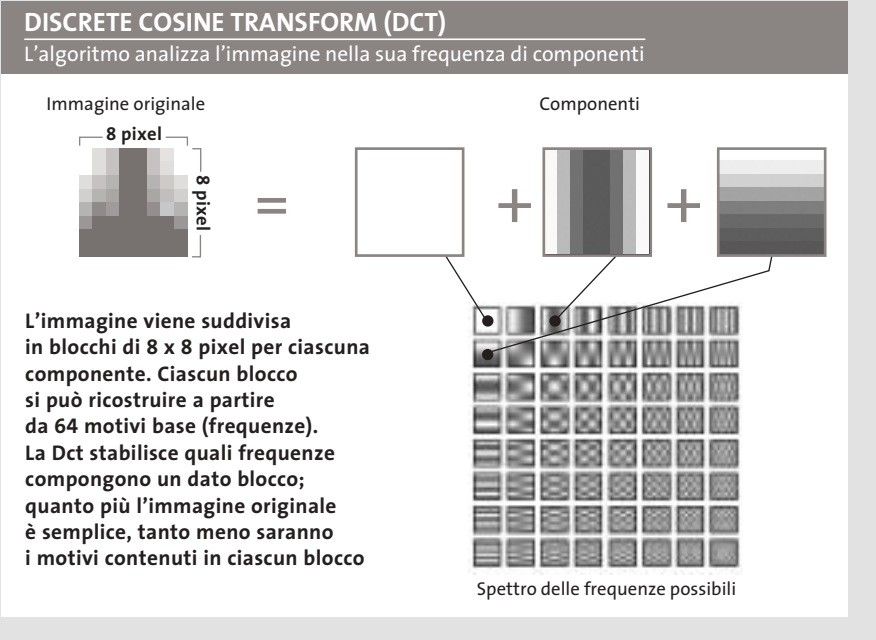

tivi ad alta frequenza, ovvero con molte variazioni (in basso a destra), sono spesso associati a disturbi delle immagini, a questi viene assegnato un peso ridotto, al limite nullo se si vogliono ottenere i rapporti di compressione più elevati. In que-

ste condizioni possono però diventare visibili i contorni dei singoli blocchi o le strutture dei motivi predominanti. Questi difetti sono denominati artefatti e sono difficilmente eliminabili da un'immagine senza peggiorare la resa dei dettagli.

Standard grafici

## **TIPS**

## **» Aprire formati sconosciuti**

Quando si crea un'immagine con un certo programma non è necessario che tutti i destinatari abbiano tale software per poterla aprire. I visualizzatori di immagini come ACDSee (presente sul numero scorso di CHIP) o IrfanView (www.irfanview.com, gratuito) possono aprire la maggior parte dei formati grafici e convertirli in formati più comuni.

#### 101011110101111<br>00110**10110110**<br>00110101010 **.Jpg Joint Photographic Experts Group**

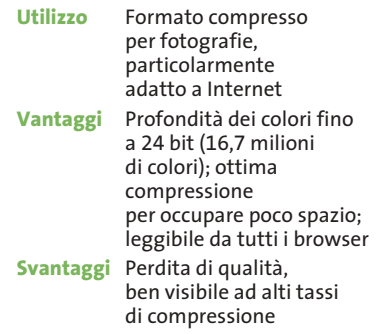

Il secondo formato più diffuso su Internet è il Jpeg che, diversamente dal Gif, supporta fino a 24 bit di profondità dei colori, permettendo di visualizzare fino a 16,7 milioni di colori distinti. Dato il gran numero di colori è naturale che vengano generati file di dimensioni molto grandi, che per una pagina Web comporterebbero tempi di caricamento non sopportabili. Per evitarlo, i file Jpeg sono compressi, il che avviene con una complessa codifica, descritta nel box della pagina precedente. Purtroppo la compressione Jpeg non è senza perdite: tuttavia,fino a che il tasso di compressione non supera il 75%, è difficile accorgersene. Le immagini Jpeg sono quindi poco distinguibili rispetto alle Bmp o Tiff, ma hanno dimensioni sensibilmente minori. Bisogna sempre fare attenzione a salvare le immagini in formato Jpeg solo al termine di eventuali elaborazioni. In caso contrario, a ogni salvataggio si ripete la compressione con il tasso impostato, pertanto la qualità dell'immagine decade, anche se la differenza sarà visibile solo al successivo caricamento dell'immagine.

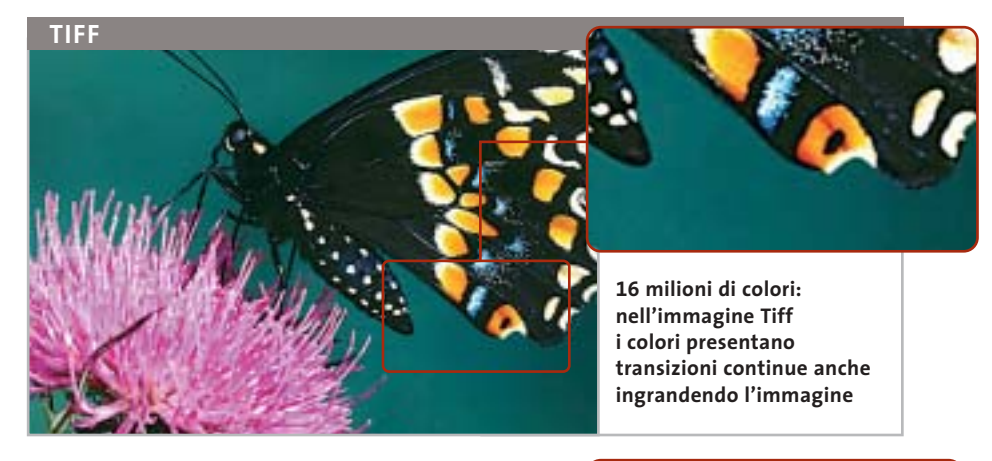

![](_page_12_Picture_11.jpeg)

L'evoluzione di questo formato, denominata Jpeg2000, consente di definire le cosiddette regioni di interesse alle quali è possibile applicare fattori di compressione diversi. Un'altra funzionalità interessante è il trasferimento progressivo dei dati. Nonostante queste caratteristiche, il formato Jpeg2000 è utilizzato al momento da un numero limitato di applicazioni.

![](_page_12_Picture_405.jpeg)

Il formato Png, indipendente dalla piattaforma, riunisce alcuni vantaggi dei formati Gif e Jpeg. Purtroppo le immagini Png non sempre vengono visualizzate correttamente su Internet: la possibilità che si verifichino problemi dipende sia dalla versione del browser, sia dalla piattaforma (Windows, Mac...).

Come il formato Jpeg,anche il Png ammette una profondità di colore fino a 24 bit (16,7 milioni di colori). Come nel caso dei Gif, invece, è possibile definire un colore come trasparente ed eliminare così sfondi indesiderati, per esempio nelle icone. Diversamente dal Jpeg non si verificano perdite di qualità per la compressione, perciò i file hanno sempre una dimensione maggiore dei corrispondenti Gif e Jpeg.

Tuttavia, grazie alla sempre maggiore capacità di memoria nei computer e al progressivo aumento della larghezza di banda per l'accesso a Internet, questo fatto sta diventando di minore importanza.

Una funzione innovativa del Png rispetto ai formati citati è che nel file possono essere memorizzate anche informazioni supplementari, per esempio l'autore dell'immagine.

## **Aggiornamento software**

## **Upgrade da non perdere**

**A quale versione sono arrivati i software commerciali più conosciuti? L'ultima versione esiste solo in inglese o è stata localizzata in italiano? È disponibile sul sito del produttore la demo dell'applicazione?** *A cura di Marco Biazzi*

**GRAFICA**

programmi per Windows 95, Windows 98, Windows 2000, Windows Me e Windows XP, nonché l'indicazione dell'eventua-

*CHIP* presenta una tabella con le ultime versioni disponibili dei le versione disponibile in italiano. I software sono raggruppati per categoria. Una freccina rossa al lato del nome del programma indica una versione mai segnalata.

> **Produttore Nome Versione Ita Demo Agg.** Pinnacle Systems Pinnacle Studio Deluxe 8.5.2.1 Sì No Sì Roxio VideoWave 1.6.6 No No Sì

**Novità Novità**

Sonic Foundry VideoFactory 2.0c No Sì Sì Ulead VideoStudio 7.0 No Sì Sì

Movie Creator

![](_page_13_Picture_434.jpeg)

![](_page_13_Picture_435.jpeg)

![](_page_13_Picture_436.jpeg)

![](_page_13_Picture_437.jpeg)

## **CONTABILITÀ**

**Novità**

**Novità**

![](_page_13_Picture_438.jpeg)

![](_page_13_Picture_439.jpeg)

![](_page_13_Picture_440.jpeg)

![](_page_13_Picture_441.jpeg)

![](_page_13_Picture_442.jpeg)

![](_page_14_Picture_720.jpeg)

![](_page_14_Picture_721.jpeg)

![](_page_14_Picture_722.jpeg)

![](_page_14_Picture_723.jpeg)

![](_page_14_Picture_724.jpeg)

**Novità**

**Novità Novità**

![](_page_14_Picture_725.jpeg)

![](_page_14_Picture_726.jpeg)

![](_page_14_Picture_727.jpeg)

![](_page_14_Picture_728.jpeg)

![](_page_14_Picture_729.jpeg)

![](_page_14_Picture_730.jpeg)

— = non disponibile

## **Aggiornamento shareware**

# **Le novità da provare**

**Un utile aggiornamento per essere sempre informati sui programmi e le nuove versioni degli shareware appena pubblicati online.** *A cura di Marco Biazzi*

Per rendere più immediato il reperimento del programma di cui avete bisogno, abbiamo suddiviso l'elenco in tre categorie principali: programmi per la grafica, utility e programmi per Internet, dando indicazioni della categoria generale cui appar-

tengono e fornendo l'indirizzo della pagina Web, in modo che possiate anche reperire informazioni sul prodotto prima di procedere al download. Una freccia rossa a lato del programma indica una versione non ancora segnalata.

> **Prezzo | Indirizzo Internet**  $\frac{1}{2}$  40 www.quiklinks.com

Gratuito www.icq.com  $$20$  www.mirc.co.uk \$39,95 www.cuteftp.com \$29 www.ftpcontrol.com \$ 39,95 www.knoware.com

![](_page_15_Picture_605.jpeg)

![](_page_15_Picture_606.jpeg)

![](_page_15_Picture_607.jpeg)